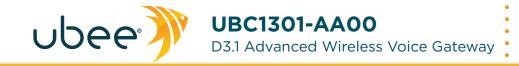

# **Quick Installation Guide**

Subscriber

## SAFETY NOTICES

**Grounding the Device:** Install the cable modem to include grounding the coaxial cable to the earth as close as practical to the building entrance per ANSI/NFPA 70 and the National Electrical Code (NEC, in particular, Section 820.93, Grounding of the Outer Conductive Shield of a Coaxial Cable). The device is designed for IT power systems with phase-to-phase voltage at 120V.

This unit <u>requires</u> a 100-240V, 50-60Hz power cable. Power cable must be keyed for proper polarization, and must be fully inserted to contact the back of the power connector port to ensure snug connection. Do NOT use any other power cable.

**Disconnecting the Device:** If the cable modem becomes damaged or encounters some other abnormality, disconnect the power plug from the AC wall outlet immediately.

**Temperature and Altitude:** Install the device in a location not to exceed the maximum temperature of 104 Fahrenheit (40 Celsius). Regular operating altitude is 2000 m, and maximum operating altitude is 4500 m.

## • PREPARING FOR INSTALLATION

- ✓ Locate the RF (coaxial) cable connector on the wall.
- ✓ Verify the power outlet is working and is wired correctly. Place your cable modem within a proper distance from the outlet.

## • INSTALLING THE MODEM

1. Connect the coaxial cable (not supplied) to the CABLE connector on the rear panel of the modem and connect the other end to the cable wall outlet. Do not bend or over tighten the cables, as this may strain the connector and cause damage. To connect a modem and a television to the same wall outlet, you must use a cable line splitter (not included).

- 2. Connect the Ethernet cable (supplied) to the Ethernet port on the back panel of the modem and connect the other end to to the Ethernet port of a PC. Use a Category 5e or Category 6 Ethernet cable with RJ-45 connectors to ensure Gigabit Ethernet speeds (when the computer supports it).
- 3. Connect an RJ-11 phone cable (not supplied) to the TEL1 port on the modem (when provisioned for voice service as specified by the service provider), and connect the other end to the phone port of the telephone. If voice service is not provisioned through the service provider, telephone service is not available.
- **4.**Connect the power cord (supplied) to the POWER port. Connect the other end to a power outlet.

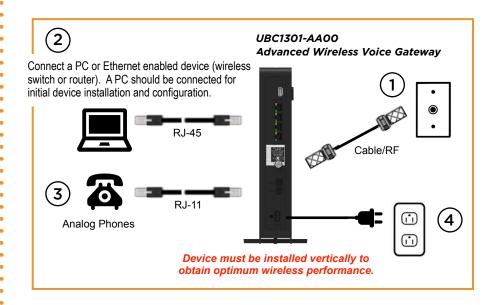

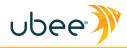

### DEVICE WALL MOUNT INSTRUCTIONS

You can mount the UBC1301-AA00 on a wall using the 2 mounting brackets on the side of the device. Two round or pan head screws are recommended. See the figure below for measurements.

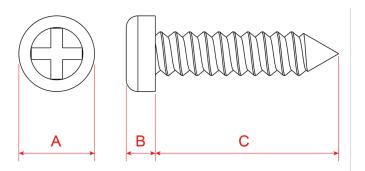

| Label | Size in Millimeters (mm) |  |  |  |  |  |  |  |
|-------|--------------------------|--|--|--|--|--|--|--|
| Α     | 6.65 +/- 0.35            |  |  |  |  |  |  |  |
| В     | 1.9 +/- 0.15             |  |  |  |  |  |  |  |
| С     | 19.0 +/- 1.2             |  |  |  |  |  |  |  |

### To mount the device on a wall:

**1.** Install the 2 screws horizontally on the wall 153 mm (5.9 inches apart.

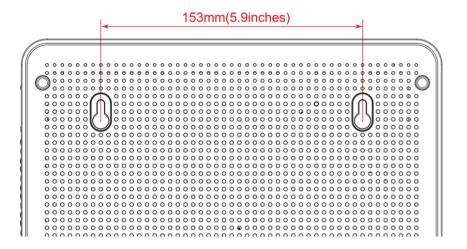

**Note:** The screws should protrude from the wall so you can fit the device between the head of the screws and the wall. If you install the screws in drywall, use hollow wall anchors to ensure the unit does not pull away from the wall due to prolonged strain from the cable and power connectors.

2. Mount the device on the wall.

### **NOTE to CATV SYSTEM INSTALLER:**

This reminder is provided to call the CATV systems installer's attention to section 820-93 of the National Electric Code, which provides guidelines for proper grounding and in particular, specify that the Coaxial cable shield shall be connected to grounding system of the building, as close to the point of cable entry as practical.

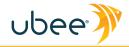

# • UNDERSTANDING DEVICE CONNECTIONS AND BUTTONS

The rear and front panel of the UBC1301-AA00 has the following connections and buttons:

**USB:** To connect USB devices and for FW upgrades.

**RESET:** Use to reset the device. Take a small object like the end of a paper clip and insert it into the RESET opening. To power cycle the device, hold for less than **5** seconds. To reset to factory default settings, hold for more than **20** seconds. The UBC1301-AA00 will reset and reboot. **WARNING:** Resetting factory defaults will erase ANY and ALL settings that you have made and will restore the device to factory default settings.

**ETH1-ETH4:** Use to connect to an Ethernet-enabled devices such as computers, gaming consoles or a wireless access point (LAN switch, router) using an RJ45 Ethernet cable. Each Ethernet port on the back panel of the device has two LEDs to indicate its status.

When an Ethernet device is connected to the cable modem:

- The Orange LED is lit when connected at 10/100 Mbps speeds.
- The Green LED is lit when connected at 1000 speeds (Gigabit Ethernet).
- LED blinks (either **Orange** or **Green**) when data is passed between the cable modem and the connected device.

**CABLE:** Use to connect to the coaxial cable from your Internet service provider.

**TEL1-TEL2:** Use to connect analog telephones to the device.

**POWER:** Use to connect to the power adapter. Plug the other end into the wall power outlet.

**WPS:** Located on the front panel of the device, it is used for the Wi-Fi Protected Setup (WPS) method to connect a PIN-protected Wi-Fi device to the cable modem. When a user pushes the WPS button or triggers WPS via Web UI, flashes for 4 minutes until PIN is entered from the wireless client. After a WiFi client attaches successfully, the LED remains on for 5 minutes, then turns off.

### BASIC MODEM INFORMATION

| Example of Cable RF MAC Address                 | 00:71:CC:8E:54:C7                                                                                                    |  |  |  |  |  |
|-------------------------------------------------|----------------------------------------------------------------------------------------------------|--|--|--|--|--|
| Firmware Version                                | 12.2.xxxx                                                                                                    |  |  |  |  |  |
| Compatibility                                   | DOCSIS 3.1/3.0/2.0/1.0 certified<br>Ethernet 10/100/1000 Mbps<br>Wireless 802.11b/g/n/ac                                           |  |  |  |  |  |
| Local Web<br>User Interface<br>Access           | http://192.168.100.1 <b>or</b> http://192.168.0.1                                                                                  |  |  |  |  |  |
| Modem Web Page<br>Login (web user<br>interface) | Login: user Password: Broadcom                                                                                                    |  |  |  |  |  |
| Encryption                                      | WPA2-PSK with AES encryption                                                                                                    |  |  |  |  |  |
| Wireless Default<br>SSID                        | "WIFI" plus the last 6 characters of the Cable Modem MAC address (in upper case). "-5G" is added when the 5GHz band is being used. |  |  |  |  |  |
| SSID Examples                                   | 2.4GHz radio with above MAC address:<br>SSID = WIFI8E54C7<br>5GHz radio with above MAC address:<br>SSID = WIFI8E54C7-5G            |  |  |  |  |  |
| WPA2-PSK<br>Wireless Key                        | Randomly generated character string, 16 characters in length. Found on the device label. <b>This is your wireless password.</b>    |  |  |  |  |  |
| WPA2-PSK<br>Wireless Key<br>Example             | HP3WZ7IHXCT6D9QS                                                                                                    |  |  |  |  |  |

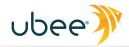

## • LED BEHAVIOR

| LED LABEL                        |                                 | POWER                           | DS/US                               | ONLINE                                      | 2.4G                                                                       | 5G                                                            | TEL1                                                | TEL2                                                                                                    | MoCA                                                                                                  | BATTERY                                                                                                    | WPS                                                                                                    | ETHERNET 1-4                                                                          |
|----------------------------------|---------------------------------|---------------------------------|-------------------------------------|---------------------------------------------|----------------------------------------------------------------------------|---------------------------------------------------------------|-----------------------------------------------------|----------------------------------------------------------------------------------------------------|----------------------------------------------------------------------------------------------------|----------------------------------------------------------------------------------------------------|----------------------------------------------------------------------------------------------------|---------------------------------------------------------------------------------------|
| COLOR                            |                                 | GREEN                           | GREEN                               | GREEN                                       | GREEN                                                                      | GREEN                                                         | GREEN                                               | GREEN                                                                                                    | GREEN                                                                                                 | GREEN                                                                                                    |                                                                                                    | GREEN / ORANGE                                                                        |
| Cable<br>Modem<br>Initialization | (1) Power On                    | On                              | Flashes when US                     |                                             | On It                                                                      | enabled Off if 5G WIFL is                                     |                                                     | On if enabled  Off if not provisioned  Flashes if a call is in progress or the EMTA is attempting to register | On if the device is connected to a MoCA network  Off if the device is not connected to a MoCA network | On if battery is installed and AC power is on Off if no AC power Flashes when the power level is low (30 minutes remaining) | Off                                                                                                    | On                                                                                    |
|                                  | (2) Load<br>Image               | Off                             |                                     |                                             |                                                                            |                                                               |                                                     |                                                                                                    |                                                                                                    |                                                                                                    |                                                                                                    | On if Ethernet device is connected                                                    |
|                                  | (3) H/W<br>Check                |                                 |                                     |                                             |                                                                            |                                                               |                                                     |                                                                                                    |                                                                                                    |                                                                                                    |                                                                                                    |                                                                                       |
|                                  | (4) DS<br>Locked and<br>Sync OK |                                 | and DS<br>scan is<br>in<br>progress | Flashes                                     |                                                                            |                                                               |                                                     |                                                                                                    |                                                                                                    |                                                                                                    |                                                                                                    |                                                                                       |
|                                  | (5) US<br>Ranging               | On                              | •                                   | when obtaining IP address and configuration |                                                                            |                                                               |                                                     |                                                                                                    |                                                                                                    |                                                                                                    |                                                                                                    |                                                                                       |
|                                  | (6) US<br>Ranging OK            | (flashes<br>just after<br>power |                                     |                                             |                                                                            |                                                               |                                                     |                                                                                                    |                                                                                                    |                                                                                                    |                                                                                                    |                                                                                       |
|                                  | (7)<br>Registration<br>OK       | on)                             |                                     |                                             |                                                                            |                                                               |                                                     |                                                                                                    |                                                                                                    |                                                                                                    |                                                                                                    |                                                                                       |
|                                  | (8) NACO<br>Enable              |                                 | On                                  |                                             |                                                                            |                                                               |                                                     |                                                                                                    |                                                                                                    |                                                                                                    |                                                                                                    |                                                                                       |
|                                  | (9) NACO<br>Disable             |                                 |                                     |                                             |                                                                            |                                                               |                                                     |                                                                                                    |                                                                                                    |                                                                                                    |                                                                                                    |                                                                                       |
| Cable<br>Modem<br>Operation      | (1) Attached<br>CPE             | On                              | On                                  | On if network connected                     | * Please note that both the 2.4GHz and 5GHz radios are enabled by default. |                                                               |                                                     |                                                                                                    |                                                                                                    |                                                                                                    | When user pushes the WPS button or triggers WPS via Web UI, flashes for 4 minutes until PIN is entered from the wireless client. After a WiFi client attaches successfully, the LED remains on for 5 minutes, then turns off. | On Green = connected at<br>1000Mbps (GigE)<br>On Orange = connected<br>at 10/100 Mbps |
|                                  | (2) CPE Data<br>Tx/Rx           |                                 |                                     | Off if network connect failed               |                                                                            |                                                               |                                                     |                                                                                                    |                                                                                                    |                                                                                                    |                                                                                                    | Flashes (Green or Orange) if connected                                                |
|                                  | Firmware<br>Upgrade             | On                              | Flash                               | On                                          | On, blinks<br>if WiFi<br>traffic, Off<br>if 2.4G is<br>disabled            | On, blinks<br>if WiFi<br>traffic, Off<br>if 5G is<br>disabled | On, blinks<br>if call<br>active. Off<br>if disabled | On, blinks<br>if call<br>active. Off<br>if disabled                                                           | Off if not connected to MoCA network                                                                  | On: battery inserted. Blinks: on battery power. Off: no battery                                                             |                                                                                                    |                                                                                       |

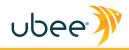

# • FEDERAL COMMUNICATION COMMISSION INTERFERENCE STATEMENT

This device complies with Part 15 of the FCC Rules. Operation is subject to the following two conditions: (1) This device may not cause harmful interference, and (2) this device must accept any interference received, including interference that may cause undesired operation.

This equipment has been tested and found to comply with the limits for a Class B digital device, pursuant to Part 15 of the FCC Rules. These limits are designed to provide reasonable protection against harmful interference in a residential installation. This equipment generates, uses and can radiate radio frequency energy and, if not installed and used in accordance with the instructions, may cause harmful interference to radio communications. However, there is no guarantee that interference will not occur in a particular installation. If this equipment does cause harmful interference to radio or television reception, which can be determined by turning the equipment off and on, the user is encouraged to try to correct the interference by one of the following measures:

- Reorient or relocate the receiving antenna.
- Increase the separation between the equipment and receiver.
- Connect the equipment into an outlet on a circuit different from that to which the receiver is connected.
- Consult the dealer or an experienced radio/TV technician for help.

#### 5GHz Wireless Statement:

For operation within the 5.15~5.25GHz and 5.47~5.725GHz frequency ranges, this device is restricted to indoor environments.

This device meets all the other requirements specified in Part 15E, Section 15.407 of the FCC Rules.

#### **FCC Caution:**

Any changes or modifications not expressly approved by the party responsible for compliance could void the user's authority to operate this equipment.

This transmitter must not be co-located or operating in conjunction with any other antenna or transmitter.

### **Radiation Exposure Statement:**

This equipment complies with FCC radiation exposure limits set forth for an uncontrolled environment. This equipment should be installed and operated with minimum distance 30cm between the radiator & your body.